クーポンコードの登録方法

公式サイトにて画面右上の「新規登録」をクリックします。

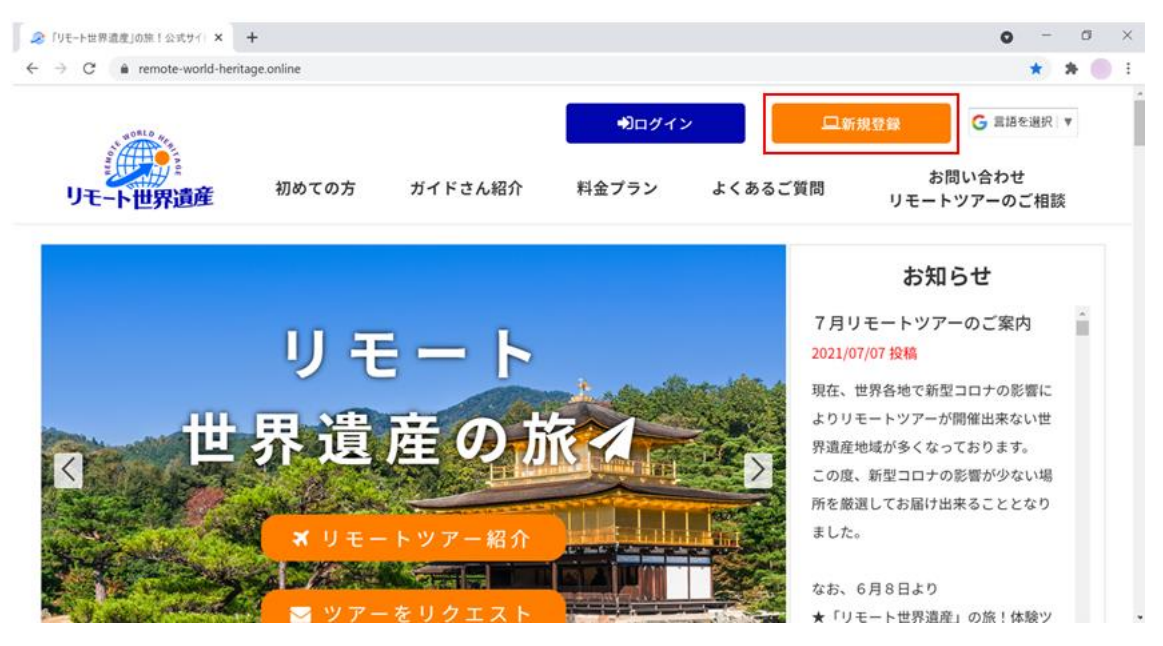

新規登録画面の「クーポンコード」の枠内に、8 桁のクーポンコードを入力します。「次 へ」のボタンをクリックし、手順通りに本登録を完了させます。

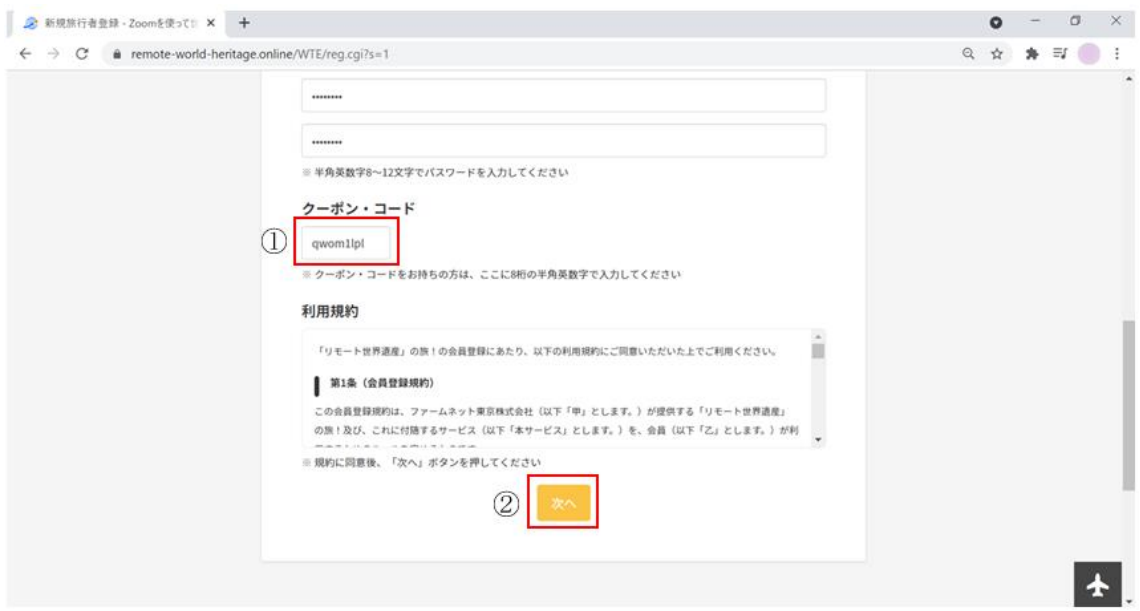

本登録完了後、旅行者マイページよりクーポンのポイント数が付与されたことを確認しま す。

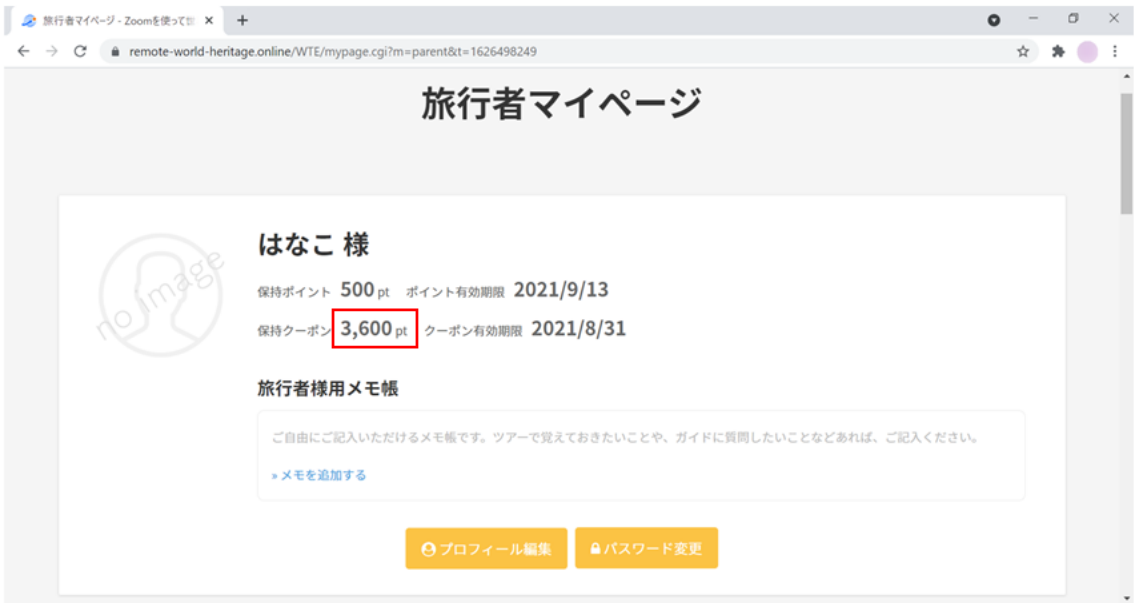